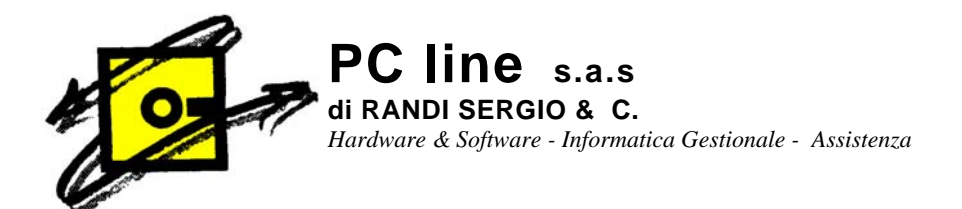

# **ISTRUZIONI ALLEGATO CLIENTI FORNITORI**

Il Decreto Legge n.223 del 04/07/2006 (convertito con modifiche dalla Legge n. 248 del 04/08/2006) ha reintrodotto l'obbligo per le aziende di presentare annualmente l'Allegato Clienti/Fornitori: un prospetto nel quale sono riepilogate tutte le fatturazioni attive e passive ed i relativi soggetti di riferimento. L'Allegato Clienti/Fornitori potrà essere presentato all'Agenzia delle Entrante esclusivamente in forma telematica.

Ciò ha richiesto un adeguamento di tutte le procedure gestionali Zucchetti. Per quanto riguarda Gestionale 1 è stato attivato il nuovo modulo G1ALCF, che sarà indispensabile per generare il file telematico ministeriale: senza tale modulo l'utente non potrà creare questo file.

IMPORTANTE: indipendentemente dalla presenza o meno del modulo G1ALCF sono state comunque rese disponibili per tutti gli utenti le funzionalità di calcolo e stampa dei dati riguardanti l'Allegato.

*Quali sono gli scenari possibili?* 

- **1. Azienda che si appoggia al commercialista per la tenuta della contabilita'.**  Se il commercialista dispone di tutti i dati contabili dell'azienda relativi al 2006 sarà in grado di produrre anche l'Allegato Clienti/Fornitori
- **2. Azienda che svolge la contabilità al proprio interno.**

Nel caso in cui invece l'azienda si appoggiasse al commercialista solo per le dichiarazioni annuali (esempio Dichiarazione Annuale Dati I.V.A.), dovrà essere l'azienda stessa a comunicare i dati al commercialista. In questo caso potrà utilizzare la stampa fornita in Gestionale 1 (ma il commercialista poi dovra' reinserirsi tutti i dati a mano) oppure esportare i dati in altro formato creando e consegnando al commercialista direttamente il file telematico pronto per essere trasmesso all'Amministrazione Finanziaria, oppure per essere acquisito da qualsiasi procedura software che preveda l'importazione dei dati secondo il tracciato ministeriale.

In questo caso occorrerà installare l'apposito modulo G1AL.

## **COME FUNZIONA IL MODULO**

**Ai fini della determinazione delle informazioni e degli importi che confluiscono nel prospetto è fondamentale prima dell'elaborazione degli Elenchi Clienti/Fornitori eseguire le seguenti verifiche:** 

#### **1) BASE - ANAGRAFICA CLIENTI E FORNITORI – SCHEDA CONTABILI**

Per i soggetti da non includere negli Elenchi Clienti/Fornitori verificare nelle rispettive Anagrafiche Clienti e Fornitori la corretta compilazione dell'opzione Escludi da Elenco.

#### **2) BASE – CODICI IVA**

Verificare nella tabella la corretta compilazione dei codici non soggetti ad I.V.A. utilizzati nella propria gestione, provvedendo a distinguerli tra Esenti, Non imponibili, Esclusi ed Esenti con Iva non esposta in fattura. Questa distinzione è importante ai fini della determinazione degli importi che confluiscono negli Elenchi Clienti/Fornitori.

#### **3) BASE – ARCHIVI CONTABILITA' – CAUSALI CONTABILI**

Verificare la corretta compilazione delle opzioni Reverse charghe e l'eventuale causale di Nota variazione anni precedenti: le operazioni contabili caratterizzate da questa tipologia di causale hanno un trattamento particolare nell'ambito dell'elenco.

### **CREAZIONE DELL'ELENCO:**

#### **CONTABILITA' – ELABORAZIONI ANNUALI**

#### **1) Generazione Allegato Clienti/Fornitori:**

è una procedura che legge i dati contabili dall'Anno I.V.A. selezionato e totalizza per ciascun soggetto i valori del fatturato (imponibile, non imponibile, esente, ecc.). E' disponibile per tutti gli utenti indipendentemente dal modulo G1ALCF.

I dati proposti sono quelli ricavati dalle registrazioni I.V.A.:

#### **2) Gestione Allegato Clienti / Fornitori:**

consente di visualizzare i dati relativi agli Allegati Clienti/Fornitori di un determinato Anno I.V.A. ed eventualmente di integrarli o di rettificarli. I dati riepilogati in questa scelta sono quelli che saranno utilizzati per la produzione del file telematico ministeriale. Come la precedente scelta anche questa è disponibile per tutti gli utenti indipendentemente dal modulo G1ALCF.

#### **3) Stampa di controllo:**

 è richiamabile direttamente dalla Gestione Allegato Clienti/Fornitori e consente di ottenere un prospetto cartaceo con i dati sintetici o dettagliati che saranno comunicati all'Agenzia delle Entrate. Anche la funzione di stampa è sempre disponibile indipendentemente dal modulo G1ALCF.

#### **4) Creazione del file telematico:**

è utilizzabile direttamente dalla Gestione Allegato Clienti/Fornitori e consente di generare il file da inviare all'Agenzia delle Entrate. **E' disponibile solo per gli utenti che hanno acquistato il modulo G1ALCF.** 

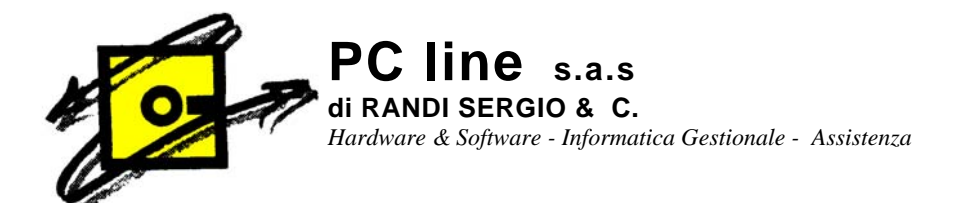

# **Installazione versione 3.7.2**

- 1. Inserire il CD nell'unità e attendere che si avvii il caricamento automatico del programma di installazione
- 2. Cliccare sulla scritta INSTALLA
- 3. Confermare tutte le scelte di installazione che il programma propone cliccando sempre sul pulsante AVANTI
- 4. Al termine dell'installazione se si dovesse aprire una finestra con varie icone, bisogna cliccare sulla X in alto a destra per chiuderla
- 5. Cliccare con il mouse sulla scritta FINE
- 6. Cliccare con il mouse sulla scritta USCITA
- 7. Cliccare 2 volte con il tasto sinistro del mouse su "Risorse del computer"
- 8. cliccare 1 volta con il tasto destro del mouse sull'icona del CD-ROM che contiene il CD Gestionale1; si apre un menù pop-up
- 9. cliccare 1 volta con il tasto sinistro del mouse su "Esplora"
- 10. cliccare 2 volte con il tasto sinistro del mouse sulla **cartella Aggiornamento 3.7.2**
- 11. cliccare 2 volte con il tasto sinistro del mouse sul file "SETUP"
- 12. Al messaggio "Installare service pack…." premere OK.

ATTENZIONE: in caso di installazioni multiutente tutti gli utenti devono avere Gestionale1 chiuso e l'operazione di installazione deve essere eseguita su tutti i PC dove c'è il Gestionale1 installato.

Una volta terminata l'installazione, entrando in Gestionale1 il programma effettuerà un aggiornamento di tutti gli archivi aziendali.